# **TI-Collège** Français **Calculatrice Scientifique**

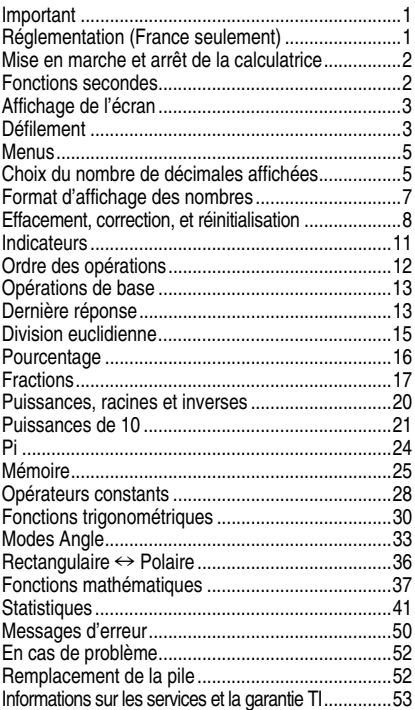

### **Important**

Texas Instruments n'offre aucune garantie, expresse ou tacite, concernant notamment, mais pas exclusivement, la qualité de ses produits ou leur capacité à remplir quelque application que ce soit, qu'il s'agisse de programmes ou de documentation imprimée. Ces produits sont en conséquence vendus "tels quels".

En aucun cas Texas Instruments ne pourra être tenu pour responsable des préjudices directs ou indirects, de quelque nature que ce soit, qui pourraient être liés ou dûs à l'achat ou à l'utilisation de ces produits. La responsabilité unique et exclusive de Texas Instruments, quelle que soit la nature de l'action, ne devra pas excéder le prix d'achat de cet article ou matériel.

### **Réglementation (France seulement)**

La TI-Collège est conforme à la circulaire française No 99-018 du 1-2-1999 qui définit les conditions d'usage des calculatrices aux examens et concours organisés par le Ministère de l'Education Nationale et dans les concours de recrutement des personnels enseignants en France, à compter de la session 2000.

### © 2005 Texas Instruments Incorporated

### **Mise en marche et arrêt de la calculatrice**

La TI-Collège fonctionne avec une pile.

- Pour mettre en marche la TI-Collège, appuyez sur la touche  $\overline{ON}$ .
- Pour éteindre la TI-Collège, appuyez sur [2nde] [OFF]. Toutes les données en mémoire sont conservées.

La fonction APD™(Automatic Power Down™, position active basse) éteint automatiquement la TI-Collège si aucune touche n'est enfoncée pendant cinq minutes. Appuyez sur la touche  $\overline{ON}$  après la mise en veille pour remettre en marche la calculatrice. L'affichage, les opérations en attente, les réglages et la mémoire sont conservés.

### **Fonctions secondes**

La plupart des touches peuvent effectuer deux fonctions. La première fonction est indiquée sur la touche et la seconde est affichée au-dessus, comme illustré ci-dessous.

Fonction seconde

Fonction principale

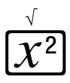

Appuyez sur la touche [2nde] pour activer la fonction seconde d'une touche. Pour annuler celle-ci avant d'entrer des données, appuyez à nouveau sur [2nde]. Dans ce manuel, les fonctions secondes sont indiquées par l'utilisation de crochets ([ ]). Par exemple, appuyez sur la touche  $\overline{x^2}$  pour afficher le carré d'un nombre. Appuyez sur  $2^{\text{nde}}$  [ $\sqrt{-}$ ] pour obtenir la racine carrée d'un nombre.

L'écran de la TI-Collège affiche deux lignes : la première ligne (**ligne d'édition**) affiche une entrée pouvant comporter jusqu'à 88 caractères ou rubriques (ou 47 caractères pour la ligne d'édition **Stat** ou pour les Opérateurs constants). Les entrées commencent à gauche ; celles qui ont plus de 11 caractères défilent vers la droite. Vous pouvez utiliser jusqu'à 23 niveaux de parenthèses et conserver 8 opérations mathématiques en attente.

La seconde ligne (**ligne du résultat**) affiche un résultat de 10 chiffres, plus un point décimal, un signe négatif, un indicateur **"x10"** et un exposant positif ou négatif à deux chiffres. Les résultats qui dépassent le nombre maximal de chiffres sont affichés en notation scientifique.

**Remarque** : Lorsqu'ils sont utilisés dans du texte, les nombres comportant des fractions décimales sont affichés au format décimal défini dans le mode de la calculatrice.

### **Défilement**

Appuyez sur  $\odot$ ,  $\odot$ ,  $\odot$  et  $\odot$  pour faire défiler sur l'écran les expressions saisies.

- Appuyez sur  $\odot$  et  $\odot$  pour déplacer le curseur horizontalement sur l'expression saisie ou pour déplacer le curseur et sélectionner une rubrique dans un menu. Appuyez sur 2nde cou 2nde co pour déplacer le curseur directement au début ou à la fin de l'expression.
- Après l'évaluation d'une expression, utilisez  $\odot$  et  $\odot$  pour faire défiler les entrées précédentes, qui sont stockées dans la mémoire de la TI-Collège. Si vous modifiez une entrée précédente et appuyez sur **ENIRER**, la calculatrice évalue la nouvelle expression et donne un nouveau résultat.

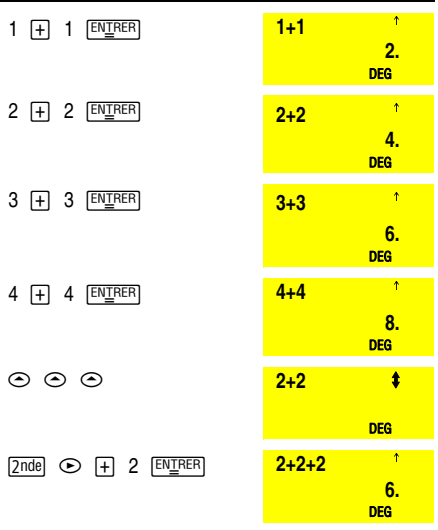

Il est conseillé de réinitialiser la calculatrice à la fin de chacun des exercices proposés dans ce manuel.

Certaines touches permettent d'afficher des menus : [<u>MATHS], [MATHS]</u> (POLAIRE), [2nde] [MODE], [2nde] [MODE] <u>[MATHS], [MATHS</u>] (POLAIHE), <u>[2nde] [</u>MODE], <u>[2nde] [</u>MODE]<br>(SCI/ING), <u>[2nde] [</u>MODE] (FIX), [<u>2nde]</u> [MODE] (FracMod), 2nde [MODE] (DRG), Stats On], 2nde [Stats Off], Stats Cal], [2nde] [°′″], [VAR], [STO→], [2nde] [EFF VAR], [2nde] [RAP VAR], [2nde] [RÉINIT].

Les menus sélectionnés s'affichent à l'écran. Appuyez  $\text{sur} \odot \text{ou} \odot \text{pour déplace}$  le curseur et souligner une rubrique. Pour sélectionner une rubrique :

- Appuyez sur **ENIRER** pendant que la rubrique est soulignée ou
- Pour les rubriques suivies d'une valeur d'argument, entrez la valeur d'argument pendant que la rubrique est soulignée. La rubrique et la valeur d'argument sont transférées dans la ligne d'édition. Cependant, si l'argument correspond à une autre fonction, vous devez appuyer sur **ENIRER** pour sélectionner la première fonction avant de passer à la suivante.

Pour revenir à l'écran précédent sans sélectionner la rubrique, appuyez sur ANNUL.

### **Choix du nombre de décimales affichées**

- (FIX) affiche le menu : **F0123456789**.

Pour arrondir les résultats affichés, utilisez  $\odot$  ou  $\odot$ pour sélectionner le nombre de chiffres après la virgule voulus à l'affichage, ou tapez ce chiffre directement. Le cas échéant, la valeur affichée est complétée par des zéros. Pour restaurer la notation standard (point décimal flottant), sélectionnez **F** (par défaut) dans le menu ou appuyez sur  $2^{nde}$  [MODE] (FIX)  $\Box$ .

Il est possible de choisir le nombre de chiffres après la virgule avant le debut des calculs, avant de terminer<br>une opération avec [ENIRER] ou après l'affichage des résultats.

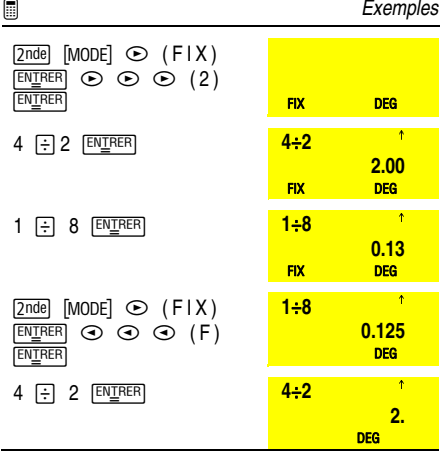

[2nde] [MODE] (SCI/ING) affiche le menu du mode d'affichage des nombres.

- **FLO** (par défaut) : Affiche les résultats en notation standard avec des chiffres à gauche et à droite du point décimal.
- **SCI** : Affiche les résultats en notation scientifique :  $a \times 10^n$ , où  $1 \leq a \leq 10$  et n est un nombre entier.
- **ING** : Affiche les résultats en notation ingénieur :  $\bf{a}$  x 10<sup>n</sup>, où  $1 \le a \le 1000$  et n est un multiple de 3.

Ces modes n'ont un effet que sur l'affichage des résultats et non sur la précision des valeurs mémorisées dans la machine qui reste maximale.

La touche  $\overline{x10n}$  permet d'entrer une valeur en notation scientifique, indépendamment du mode du format d'affichage. Appuyez sur <a>[(-)]</a> avant d'entrer un exposant négatif.

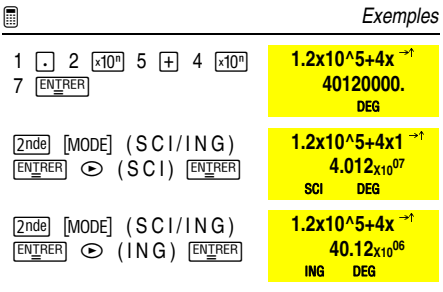

## **Effacement, correction, et réinitialisation**

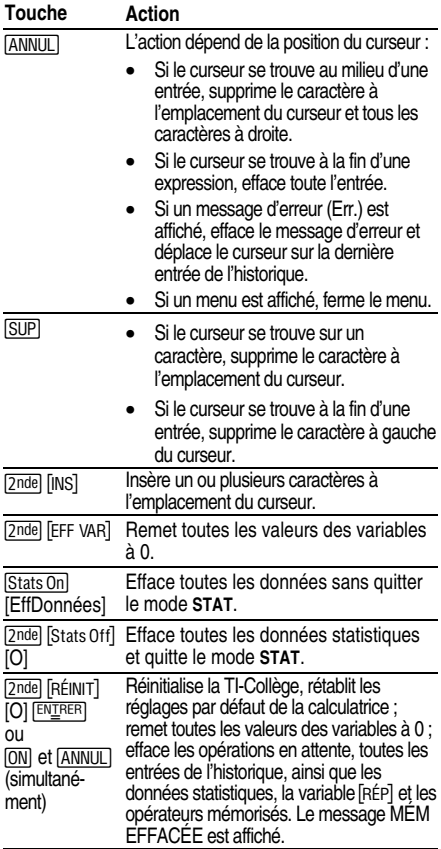

Vous pouvez remplacer les entrées existantes par d'autres. Positionnez le curseur à l'emplacement voulu et appuyez sur les touches. La nouvelle entrée remplace l'entrée existante, caractère par caractère.

Avant de commencer une nouvelle série d'exemples ou de problèmes de ce manuel, réinitialisez la calculatrice pour être sûr que l'affichage sera semblable à celui indiqué.

 $$ 

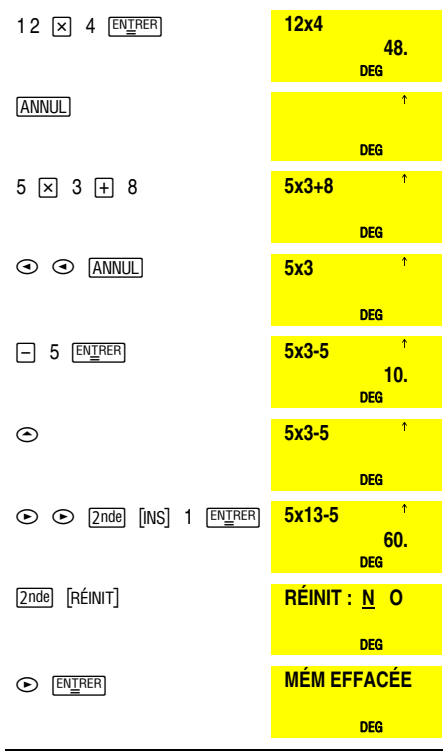

Des indicateurs spéciaux peuvent apparaître à l'écran afin de fournir des informations complémentaires concernant des fonctions ou résultats.

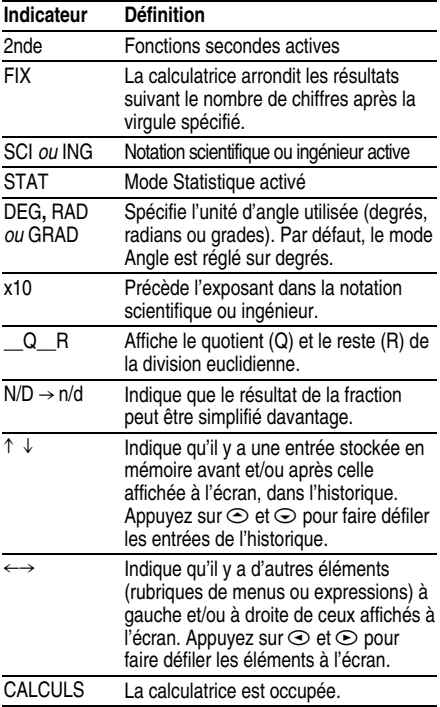

La TI-Collège utilise le système EOS™ (Equation Operating System) (système d'exploitation d'équations) pour évaluer les expressions, c'est-à-dire qu'elle respecte l'ordre de priorité des opérateurs.

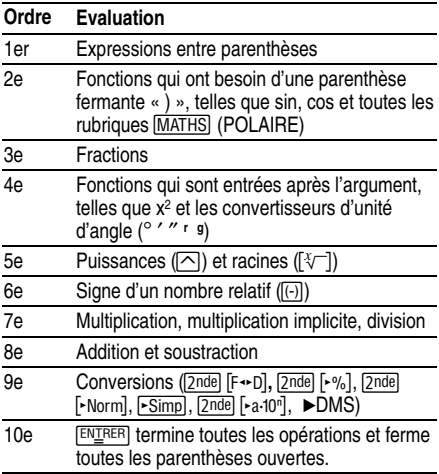

Vous pouvez changer l'ordre des opérations en mettant les expressions entre parenthèses.

**Exemples** 

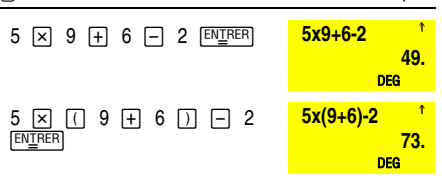

Lorsque vous appuyez sur les touches, les nombres, les opérateurs et les résultats s'affichent à l'écran.

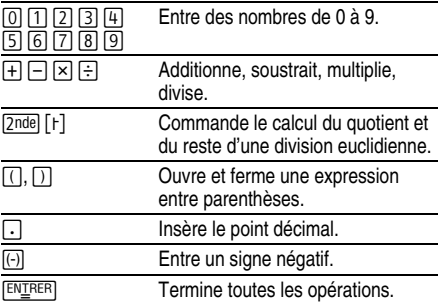

## **Dernière réponse**

[2nde] [RÉP] affiche la variable qui contient le résultat du dernier calcul effectué.

Si vous appuyez sur une touche opérateur  $(1)$ .  $\Box$ .  $\boxtimes$ .  $\Box$ ,  $\Box$ ,  $\Box$ , etc.) immédiatement après avoir effectué un calcul avec [ENIRER], la variable Rép (contenant le résultat du dernier calcul effectué) s'affiche.

[2nde] [RÉP] est conservé en mémoire, y compris après l'arrêt de la TI-Collège. Pour rappeler la valeur de la variable **FRÉP1** :

- Appuyez sur <a>[2nde]<br/> [RÉP]</a>. (la variable Rép s'affiche) ou
- Appuyez sur une touche opérateur  $(\pm)$ ,  $\pm$ ,  $\sqrt{x^2}$ , etc.) comme s'il s'agissait du premier membre d'une entrée. La variable Rép et l'opérateur s'affichent.

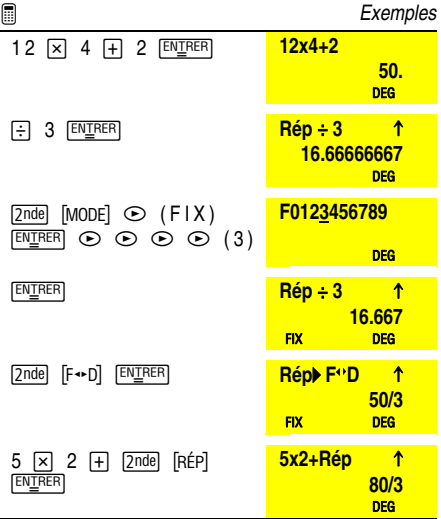

La division euclidienne (2nde [r]) divise 2 entiers positifs et affiche le quotient Q et le reste R.

**Q** est stocké en mémoire dans **[2nde]** [RÉP].

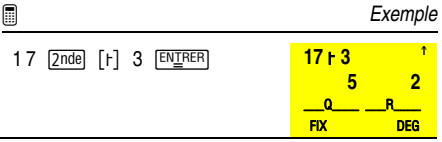

**■** Problème

Combien y a-t-il d'heures, de minutes et de secondes dans 17589 secondes ?

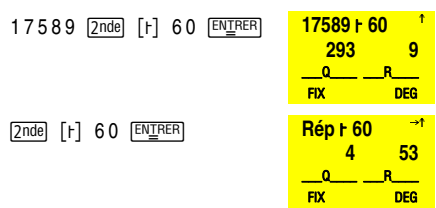

17589 secondes équivalent à 4 heures 53 minutes et 9 secondes.

Pour effectuer un calcul où figure un pourcentage, appuyez sur  $\sqrt{8}$  après avoir entré la valeur du pourcentage.

Pour exprimer une valeur en pourcentage, appuyez sur 2nde [-%] après la valeur.

■ **Exemples** 2 % × 150 ENTRER **2%x150 3.**  DEG  $1$   $\boxed{7}$  5  $\boxed{2}$ nde $\boxed{$  -% $\boxed{}$   $\boxed{EW\_RER}$  **1/5 % 20.%**  DEG

**■** Problème

Une compagnie minière extrait 5000 tonnes de minerai dont la concentration de métal s'élève à 3 % et 7300 tonnes dont la concentration s'élève à 2,3 %. Quelle quantité totale de métal la compagnie obtientelle à partir des 2 extractions de minerai ?

La tonne de métal équivaut à 280 euros, quelle est la valeur totale du métal extrait ?

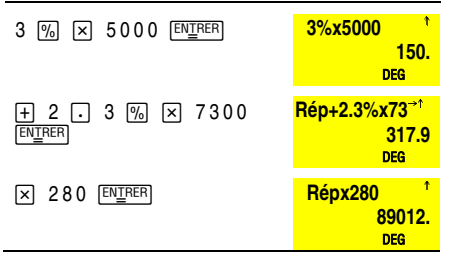

Les deux extractions comportent un total de 317,9 tonnes de métal pour une valeur totale de 89 012 euros.

Les calculs avec des fractions peuvent être affichés sous forme fractionnaire ou décimale. Toutes les opérations arithmétiques sont possibles.

Les résultats peuvent être automatiquement simplifiés ou simplifiés pas à pas, en fonction du réglage du mode fraction ( $\boxed{\text{2nde}}$  [MODE]  $\odot \odot$  (FracMod)) :

- Le mode Manuel (mode par défaut) affiche les résultats non simplifiés de la fraction, tels qu'ils sont entrés. L'indicateur N/D  $\rightarrow$  n/d s'affiche au bas de l'écran, lorsque la fraction peut être simplifiée
- Le mode **Auto** affiche les résultats de la fraction qui sont automatiquement simplifiés sous forme irréductible.

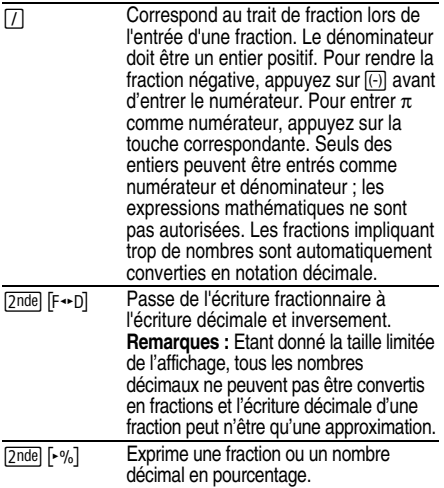

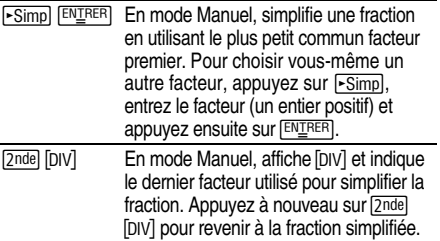

Si une ligne de calcul comporte à la fois des fractions et des nombres décimaux, le résultat est affiché sous forme décimale.

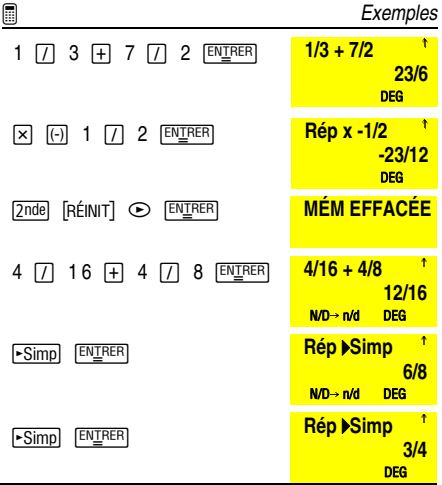

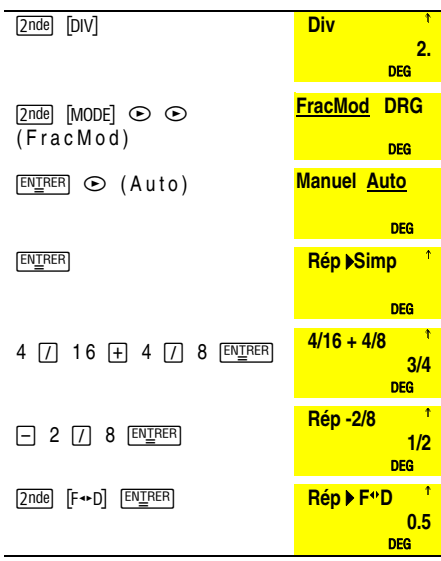

## **Puissances, racines et inverses**

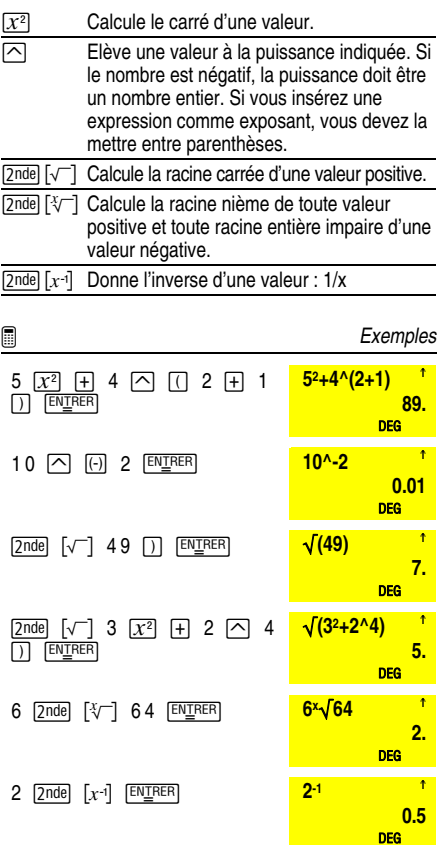

Pour faciliter les calculs avec des puissances de dix, la calculatrice possède plusieurs fonctions et réglages spécifiques :

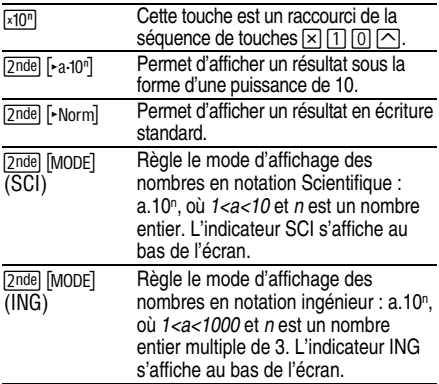

Attention : [-a-10<sup>n</sup>] et [-Norm] permettent d'afficher un nombre particulier dans un autre format sans modifier le réglage de la calculatrice, alors que (SCI) et (ING) changent le réglage du mode d'affichage courant.

 $\Box$ En mode notation standard (par défaut) : FLO

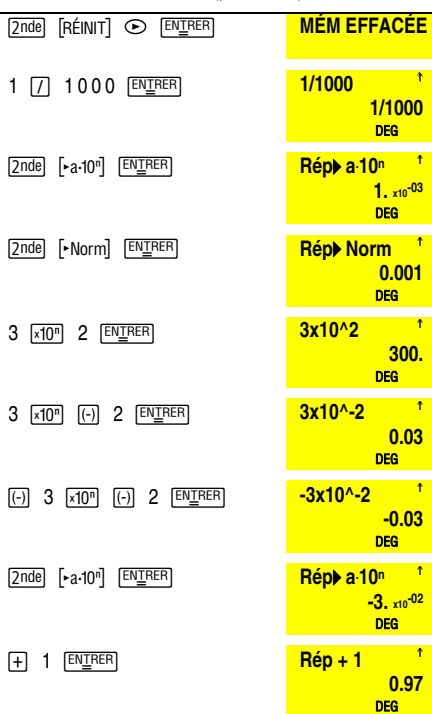

En mode notation scientifique : SCI

| $\overline{2}$ nde [MODE] $\overline{EN\bot}$ rer $\odot$ (SCI)<br><b>ENTRER</b> | $Rép + 1$<br>$9.7 \times 10^{-01}$<br><b>SCI</b><br><b>DEG</b>                   |
|----------------------------------------------------------------------------------|----------------------------------------------------------------------------------|
| 50000 $\boxed{+}$ 1000 $\boxed{\text{ENIRER}}$                                   | $\frac{50000 + 1000}{ }$<br>$5.1 \times 10^{04}$<br><b>SCI SCI</b><br><b>DEG</b> |
| [2nde] [Norm] [ENTRER]                                                           | Répt Norm <sup>1</sup><br>51000.<br><b>SCI</b><br><b>DEG</b>                     |
| $x10^n$ 2 ENTRER<br>3                                                            | - 1<br>3x10 <sup>2</sup><br>$3. x10^{02}$<br><b>SCI</b><br><b>DEG</b>            |
| $x10^n$ (-) 2 ENTRER<br>3                                                        | $\blacksquare$<br>$3x10 - 2$<br>$3. x10^{-02}$<br><b>SCI</b><br><b>DEG</b>       |
| $[2nde]$ $[F \rightarrow D]$ $[EN \underline{I} RER]$                            | <u>na t</u><br>Répr F <sup>*D</sup><br>3/100<br><b>SCI</b><br><b>DEG</b>         |
| <b>ENTRER</b>                                                                    | $\mathbf{r}$<br>Répl F <sup>*</sup> D<br>$3. x10^{-02}$                          |
| .                                                                                | <b>SCI</b><br><b>DEG</b>                                                         |

En mode notation ingénieur : ING

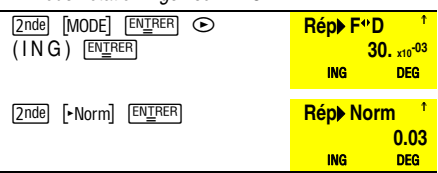

 $\pi$  entre la valeur approchée de Pi à 10^-12 près (3.141592653590). L'affichage ne montre que 10 chiffres (3.141592654).

Lorsque vous multipliez  $\pi$  par un nombre, il est inutile  $d$ 'appuyer sur  $\triangleright$ . la multiplication est implicite.

**Pi** 

■ Black Controller Exemples

Calculez le périmètre d'un cercle dont le rayon est de 5 centimètres et l'aire du disque correspondant. Calculez l'aire d'une sphère dotée d'un rayon de 5 centimètres. (Rappel : périmètre d'un cercle =  $2\pi r$ ; aire d'un disque =-r **<sup>2</sup>**; aire d'une sphère = 4-<sup>r</sup>**<sup>2</sup>**.) Utilisez la fonction d'affichage décimal **Fix** pour arrondir les résultats au nombre entier le plus proche.

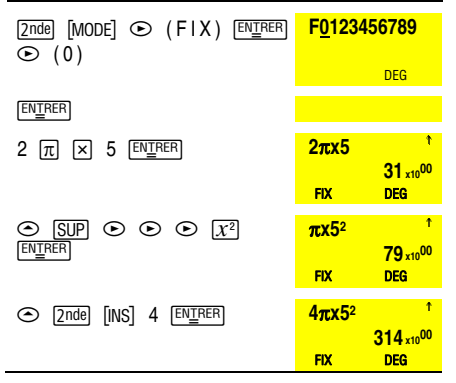

Le cercle a un périmètre de 31 centimètres et le disque a une aire de 79 centimètres carrés. L'aire de la sphère est de 314 cm<sup>2</sup>.

Sur la TI-Collège, cinq variables sont disponibles pour mémoriser des valeurs. Vous pouvez stocker dans ces variables un nombre réel ou une expression dont le résultat est un nombre réel.

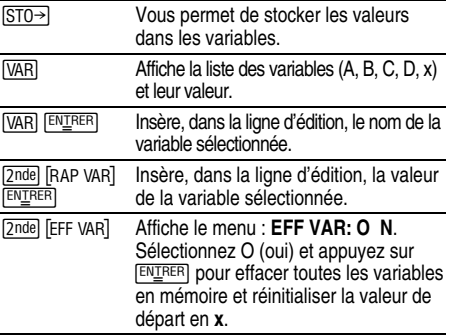

Lorsque vous appuyez sur  $STO\rightarrow$ , un menu de variables  $\overline{a}$  apparaît : **A**, **B**, **C**, **D** et **x**. Appuyez sur  $\odot$  ou  $\odot$  pour sélectionner une variable. Appuyez sur **ENIRER** et la valeur de votre dernière réponse est stockée dans la variable sélectionnée. Si cette variable comporte déjà une valeur, celle-ci est remplacée par la nouvelle.

Appuyez sur [2nde] [RAP VAR] pour afficher le menu des variables en mémoire. Appuyez sur  $\odot$  ou  $\odot$  pour sélectionner la variable à rappeler et appuyez sur **ENIRER**. La valeur de cette variable est insérée dans la ligne d'édition, à l'emplacement du curseur.

La sélection de **VAR** permet également d'afficher le menu des variables en mémoire afin de sélectionner celle à afficher. Toutefois, c'est le nom de la variable plutôt que la valeur elle-même, qui est inséré dans l'entrée courante. Le nom de la variable contient la valeur qui lui a été affectée,

l'évaluation de l'expression permet d'obtenir le même résultat.

Outre son rôle de variable en mémoire, **x** stocke une valeur de départ servant à générer un nombre aléatoire.

**■** Problème

Dans une carrière de gravier, deux nouvelles excavations sont ouvertes : les dimensions de la première sont 350 mètres sur 560 mètres et celles de la deuxième 340 mètres sur 610 mètres. Quel volume de gravier la compagnie doit-elle extraire de chacune de ces excavations pour atteindre une profondeur de 150 mètres ? Pour atteindre 210 mètres ? Affichez les résultats en notation ingénieur.

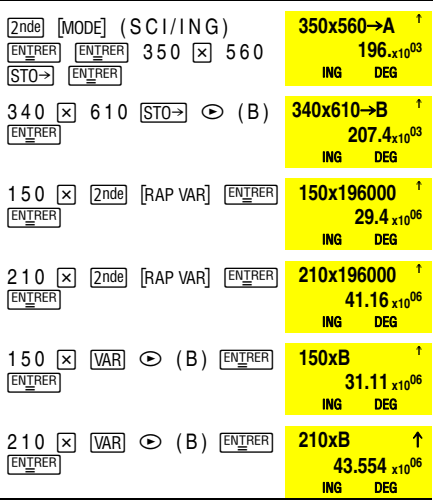

Pour la première excavation : respectivement 29,4 millions de mètres cubes et 41,16 millions de mètres cubes. Pour la seconde excavation : respectivement 31,11 millions de mètres cubes et 43,554 millions de mètres cubes.

A noter que pour effacer toutes les variables en mémoire, il *suffit d'utiliser* [2nde] [EFF VAR]

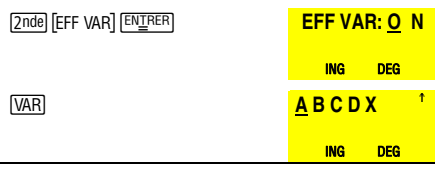

La TI-Collège a deux opérateurs <sup>[OP<sub>1</sub>] et <sup>[OP<sub>2</sub>]</sub> qui permettent</sup></sup> chacun de mémoriser une expression et de la rappeler :

- 1. Appuyez sur  $2^{nd}$   $\geq$  0P<sub>1</sub> ou  $2^{nd}$   $\geq$  0P<sub>2</sub>.
- 2. Entrez la séquence de touches à mémoriser (elle peut commencer par un opérateur tel que  $\Box$ .  $\Box$ .  $\overline{X}$ ,  $\overline{Y}$ ,  $\overline{Y}$ ,  $\overline{Y}$  ou  $\overline{X}$ ). Vous pouvez stocker toute combinaison de nombres, opérateurs ou des rubriques et leurs arguments (avec un maximum de 47 caractères ou rubriques).
- 3. Appuyez sur **ENIRER** pour sauvegarder l'expression dans l'opérateur.
- 4. Par la suite, chaque fois que vous appuyez sur  $\overline{OP1}$ ou  $\overline{OP2}$ , la TI-Collège recopie la séquence mémorisée dans OP<sub>1</sub> ou OP<sub>2</sub>, puis calcule automatiquement l'expression affichée. L'expression apparaît sur la première ligne d'affichage et le résultat sur la seconde. Un compteur sur le côté gauche de la ligne du résultat affiche le nombre de fois consécutives que vous avez appuyé sur <a>[OP1]</a> ou <a>[OP2]</a>.

Vous pouvez régler la TI-Collège pour qu'elle n'affiche que le compteur et le résultat (en excluant l'expression sur la première ligne d'affichage). Appuyez sur  $\sqrt{2n}$  $[50P<sub>1</sub>]$  ou  $[2nde]$   $[50P<sub>2</sub>]$ , sur  $\odot$  jusqu'à ce que = soit mis en surbrillance ( $\blacksquare$ ), puis sur <sup>[ENTRER</sup>]. Répétez la manœuvre pour désactiver le réglage.

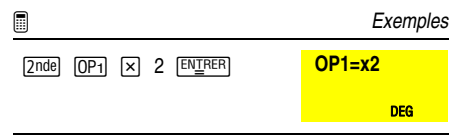

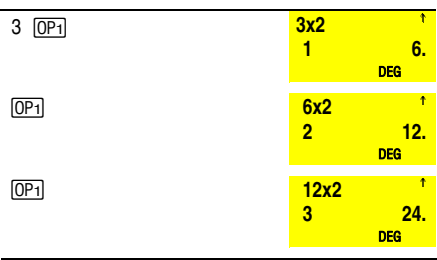

**■ Problème** 

Soit la fonction affine f(x)=5x-2, calculez f(x) pour les valeurs de x suivantes : -5 ; -1 ; 0 ; 2 ;10

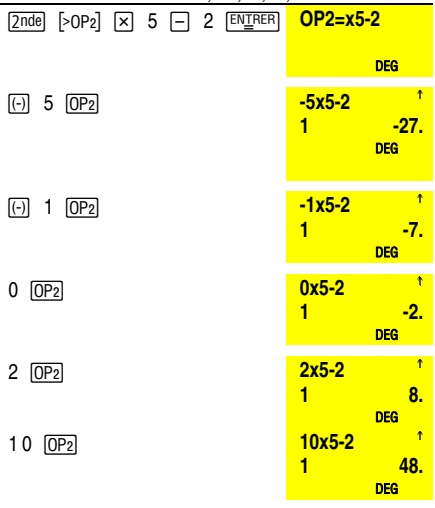

## **Fonctions trigonométriques**

Les fonctions trigonométriques s'utilisent très facilement. Comme pour toutes les autres fonctions de la TI-Collège, il suffit de sélectionner la fonction de son choix, de taper son argument et de lancer le calcul en appuyant sur  $EN\text{I}$ RER

Les fonctions trigonométriques en accès direct :

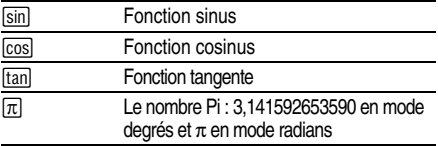

Les fonctions inverses (accessibles par [2nde]) :

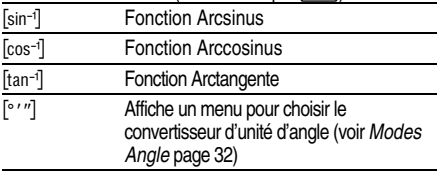

La TI-Collège peut exprimer les mesures d'angle en degrés (réglage par défaut), radians et grades.

Les unités d'angle accessibles par  $\text{Zndel}$  [MODE]  $\odot$  (DRG) **ENTRER** sont :

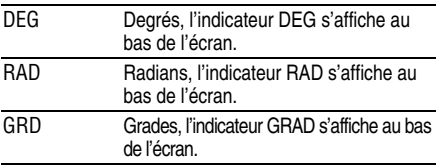

Dans calculs ci-dessous, le mode degré est utilisé (mode par défaut).

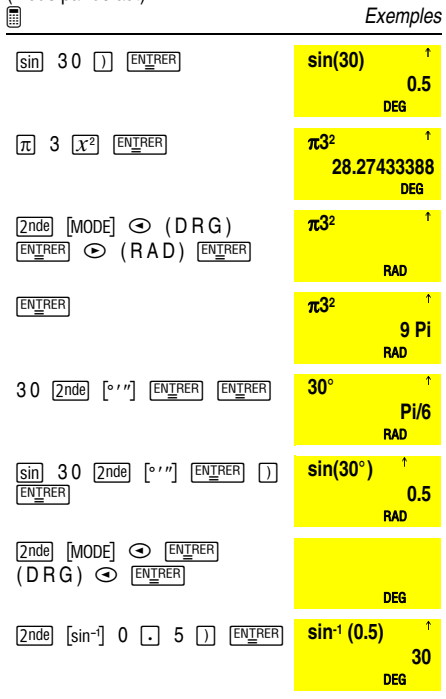

Trouvez l'angle a du triangle rectangle ci-dessous. Calculez ensuite la longueur de l'hypoténuse h. Les mesures de longueur et de hauteur sont exprimées en mètres. Arrondissez les résultats à une décimale.

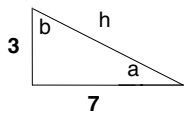

Rappel :  $3/7$ =tan a, donc a=tan<sup>-1</sup>(3/7).  $3/h$ =sin a, donc  $h = 3/\sin a$ 

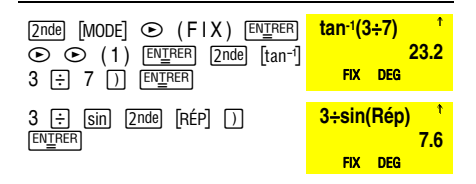

La mesure de l'angle a est égale à 23,2 degrés, la longueur de l'hypoténuse h est d'environ 7,6 mètres.

### **Modes Angle**

<sup>[2nde]</sup> [° ' "] affiche un menu pour choisir le convertisseur d'unité d'angle d'une entrée : degrés (°), radians (r), grades (**g**) ou DMS ( ). Il vous permet de convertir un angle en notation DMS (DMS).

Vous pouvez utiliser une valeur DMS dans les calculs, mais le résultat ne sera plus en format DMS ; en effet, la calculatrice le convertit automatiquement en écriture décimale.

Pour définir l'unité d'angle de l'un des membres d'une expression :

- Sélectionnez l'unité d'angle voulue dans le MODE (DRG). La calculatrice évalue les entrées et affiche les résultats suivant le mode Angle sélectionné ou
- Faites suivre le membre voulu de l'expression d'une unité d'angle (°  $\lceil$   $\cdot$   $\rceil$ ). Les expressions exprimées avec des unités d'angle sont évaluées en conséquence, indépendamment de l'unité d'angle défini dans le MODE.

Pour convertir une mesure d'angle :

- 1. Réglez le mode Angle (DRG) sur l'unité à utiliser pour la conversion.
- 2. Utilisez une unité d'angle (° r 9) pour indiquer l'unité d'origine. (Lors du calcul des angles des fonctions trigonométriques, les valeurs entre parenthèses sont converties en premier.)

Deux angles adjacents mesurent respectivement 12°31'46"et 26°54'38". Additionnez les deux angles et affichez le résultat en format DMS.

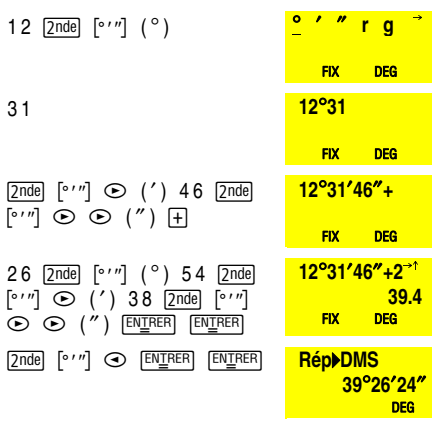

La somme fait 39 Degrés 26 minutes et 24 secondes.

- affiche un menu (DRG) avec **DEG RAD GRD** pour exprimer les mesures d'angle en degrés (par défaut), radians ou grades.

**■ Problème** 

On sait que 30  $\approx$   $\pi$ /6 radians. Dans le mode Degrés par défaut, trouvez le sinus de 30<sup>°</sup>. Réglez ensuite la calculatrice en mode Radians et calculez le sinus de  $\pi 6$ radians.

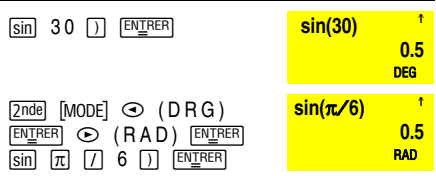

Vous pouvez ignorer le mode Angle avec la touche [2nde] [° ' "].

Conservez le mode Radians sur la calculatrice et calculez le sinus de 30<sup>°</sup>. Repassez la calculatrice en mode Degrés et trouvez le sinus de  $\pi$ /6 radians.

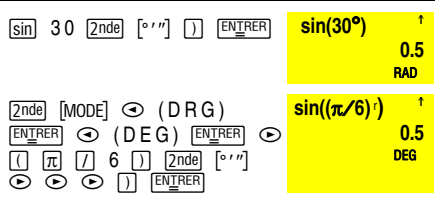

MATHS ⊙ (POLAIRE) [ENIRER] affiche un menu pour convertir les coordonnées rectangulaires (x ; y) en  $coordonnées polaires (r :  $\theta$ ) ou vice versa. Pour chaque$ coordonnée à convertir, entrez les deux valeurs exprimées dans le format à partir duquel vous souhaitez effectuer la conversion, séparées d'un point virgule, puis fermez les parenthèses avec  $\Box$  avant de terminer l'opération à l'aide de [ENIRER].

■ Black the contract of the Exemples

Convertissez les coordonnées polaires (r ;  $\theta$ )=(5 ; 30) en coordonnées rectangulaires. Puis, convertissez les coordonnées rectangulaires  $(x : v) = (3 : 4)$  en coordonnées polaires. Arrondissez tous les résultats à une décimale.

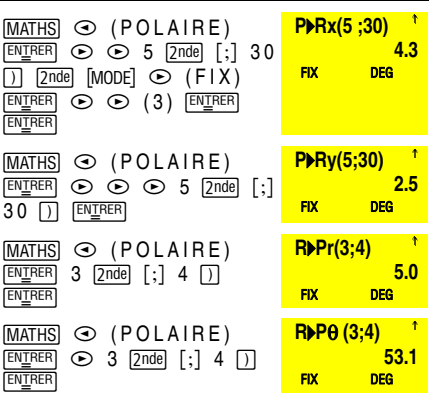

La conversion de (r ;  $\theta$ )=(5 ; 30) donne (x ; y)=(4,3 ; 2,5) et  $(x : v) = (3 : 4)$  donne  $(r : \theta) = (5 : 53.1)$ 

[MATHS] affiche un menu avec diverses fonctions mathématiques. Certaines fonctions exigent l'entrée de 2 valeurs, de nombres réels ou d'expressions qui retournent un nombre réel. [;] sépare 2 valeurs.

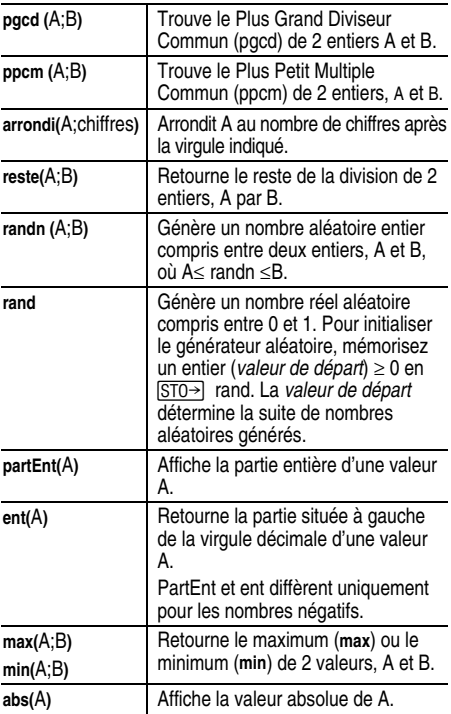

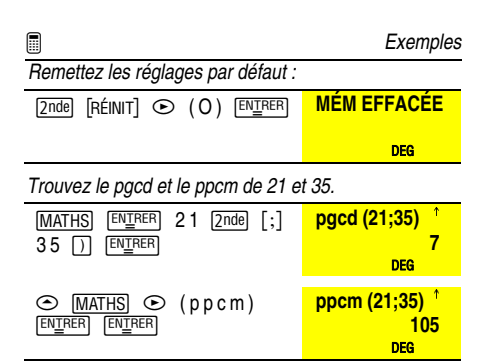

Arrondissez  $\pi$  à 10<sup>-3</sup> près, puis  $\sqrt{2}$  à 2 décimales près.

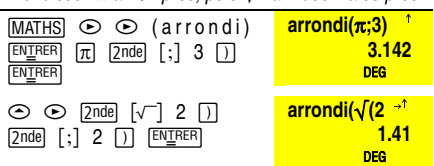

Calculez le reste de la division euclidienne de 17 par 5.

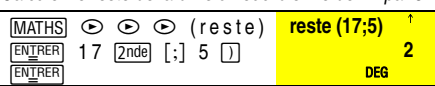

Simulez 2 lancers consécutifs d'un dé à 6 faces.

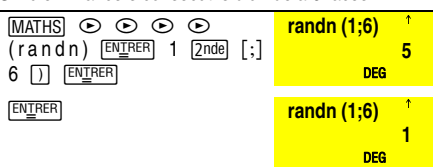

Ici le premier lancer a donné un 5 et le deuxième un 1. Vous obtiendrez sans doute des valeurs différentes.

Tirez au hasard 1 nombre compris entre 0 et 1.

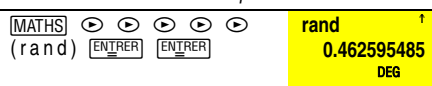

Calculez la partie entière des expressions suivantes :  $3.2 : 3.2 : \sqrt{2} : 1/7.$ 

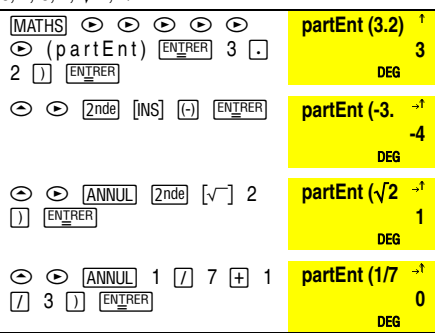

Utilisez la fonction ent() pour extraire le membre entier des expressions suivantes : 3,2 ;-3,2.

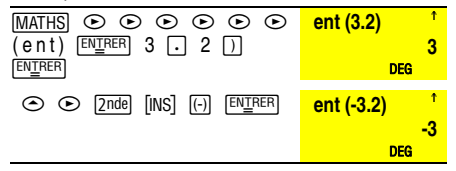

Trouvez le minimum de A=1/3 et B=0,3.

| $MATHS$ $\odot$ $\odot$ $\odot$ $\odot$ $\odot$ $M_{\odot}$ (min) $\frac{min(1/3; .3)}{1}$                                         |            |
|----------------------------------------------------------------------------------------------------|------------|
| [EN <u>IF</u>                                                                                                    | 0.3        |
| $\begin{bmatrix} \ \end{bmatrix}$ $\begin{bmatrix} \mathsf{EN\textcolor{red}{\underline{\mathsf{I}}}}\mathsf{RER} \ \end{bmatrix}$ | <b>DEG</b> |

Calculez la valeur absolue de  $-\sqrt{2}/3$ .

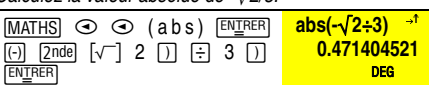

### **Statistiques**

Sur la TI-Collège, les fonctions et calculs statistiques sont regroupés dans un module spécifique.

On entre dans le module STAT par **Stats On** et on le quitte avec **[2nde]** [Stats 0ff] (O). L'indicateur STAT apparaît au bas de l'écran lorsque le module STAT est actif.

4 touches permettent de naviguer facilement dans ce module :

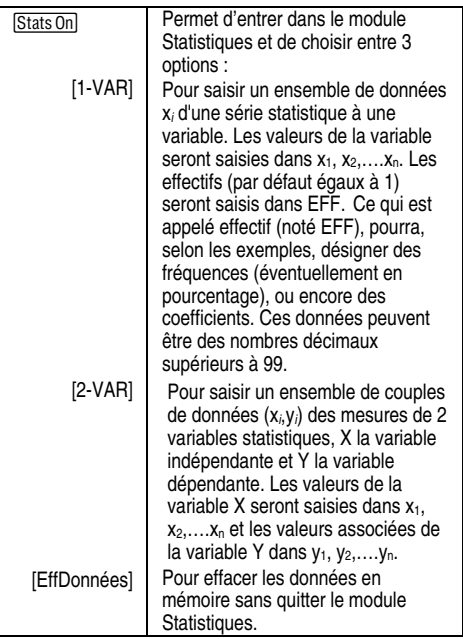

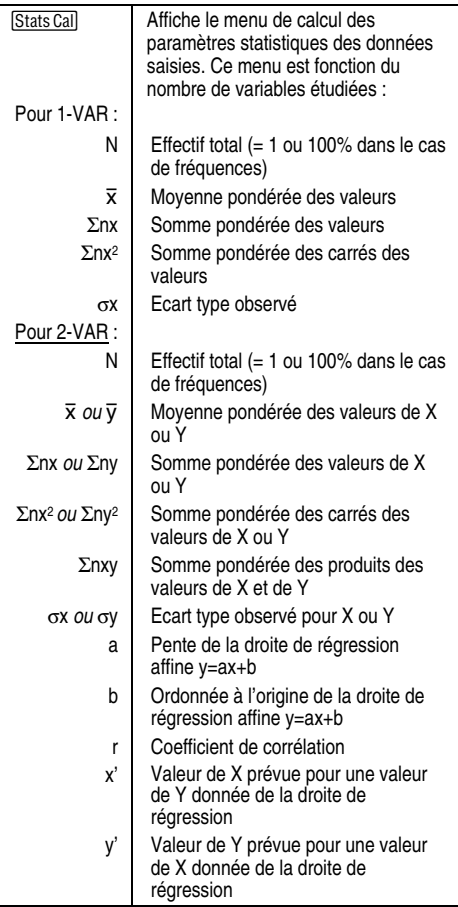

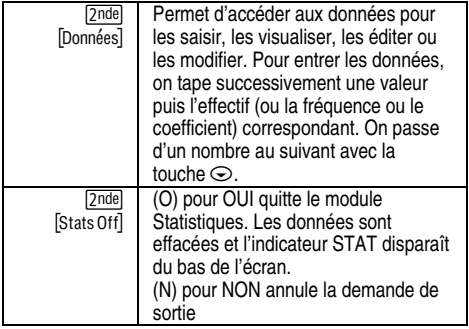

Vous pouvez entrer des points ou couples de données jusqu'à saturation de la mémoire.

A l'issue des quatre premiers devoirs, Frédéric a obtenu les notes suivantes (les 2e et 4e devoirs étaient des devoirs à la maison et ne comptent que pour moitié, coefficient =0,5) :

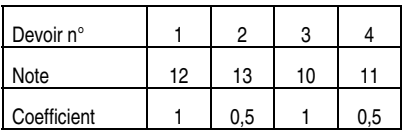

- 1. Déterminez la moyenne de Frédéric.
- 2. Déterminez la somme pondérée des notes. A quoi correspond le nombre n donné par la calculatrice ? Vérifiez la relation :

$$
\overline{x} = \frac{\sum x}{n}
$$

3. Calculez la moyenne obtenue si, comme Frédéric l'espère, le professeur lui rajoutera les 4 points oubliés lors du dernier devoir.

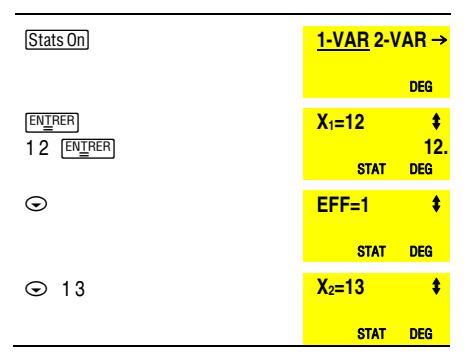

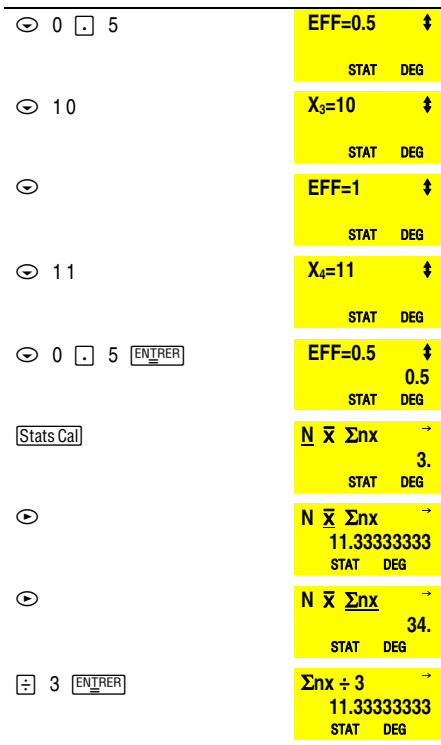

- 1. Frédéric a une movenne  $(\bar{x})$  de 11.33 (au 1/10ème près).
- 2. Il a 4 notes, mais comme 2 notes comptent pour moitié, N est égal à 3, soit la somme des coefficients. La somme pondérée de ses notes  $(\Sigma$ nx) est égale à 34. 34:3 = 11.33 =  $\overline{x}$ .

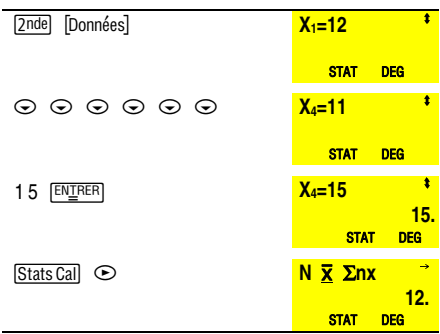

3. Si le professeur rajoute 4 points à son dernier devoir, la moyenne de Frédéric sera de 12.

■ Problème

Les résultats d'un test de freinage sont donnés par le tableau suivant :

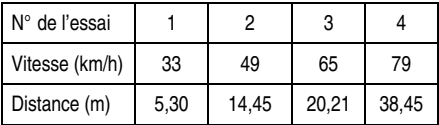

Etudiez la relation existant entre ces données et estimez la distance nécessaire à l'arrêt d'une voiture lancée à 100 km/h.

Entrons les données :

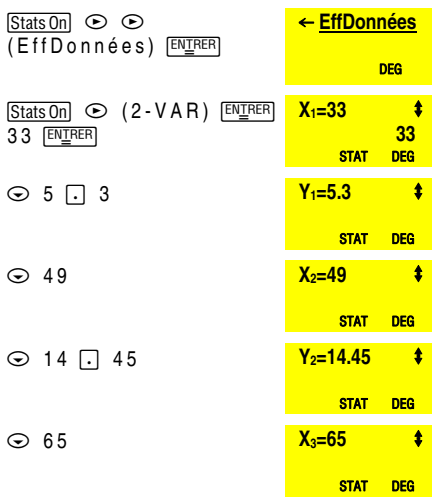

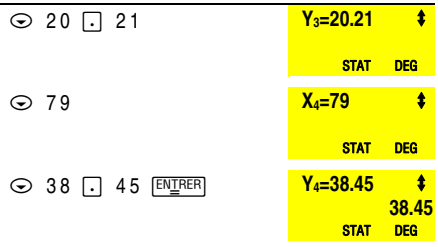

Un graphique contenant le nuage de points fait envisager un ajustement affine. La TI-Collège permet d'obtenir un ajustement par la méthode des moindres carrés. Equation de la droite de régression : y=ax+b :

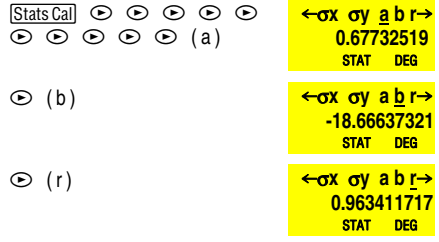

Le coefficient de corrélation (r) est proche de 1 et permet de valider l'hypothèse que la distance de freinage varie en fonction de la vitesse selon une fonction affine. L'équation de la droite de régression est : y=0,67732519x - 18,66637321.

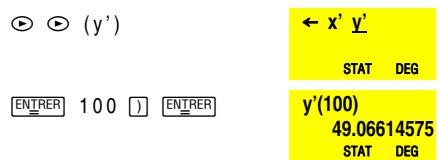

Le modèle affine donne une distance de freinage que l'on peut estimer à 49 mètres, pour une voiture roulant à 100km/h.

Lorsque **Err.** apparaît à l'écran, la calculatrice n'accepte ANNUL) ou 2nde [OFF]. Appuyez une fois sur ANNUL) pour plus d'entrée au clavier tant que vous n'appuyez pas sur effacer le message d'erreur. Le curseur se place alors sur l'entrée qui est à l'origine de l'erreur. Vous pouvez ensuite modifier l'entrée en question ou effacer l'affichage.

**ARGUMENTS** Une fonction a un nombre incorrect d'arguments.

### **DIV. PAR 0** :

- Vous avez essayé de diviser par 0.
- En statistiques, N=1 s'il n'y a qu'une seule valeur de rentrée.

**SYNTAXE** La commande contient une erreur de syntaxe :

- parenthèses, virgules, fonctions, opérateurs ou arguments manquants ou mal positionnés,
- plus de 23 opérations ou 8 valeurs en attente.

**LONGUEUR** Une entrée dépasse le nombre de caractères autorisés (88 caractères ou rubriques pour la ligne d'édition et 47 pour les lignes d'édition **Stat** ou Opérateurs constants).

**OP NON DÉF** Pression de  $\overline{OP1}$  ou  $\overline{OP2}$  alors que les opérateurs constants ne sont pas définis

**FRACMODE** Vous avez appuyé sur **Figure** ou sur DIVI alors que vous êtes en mode simplification de fraction automatique (Auto) et non en mode manuel (Manuel).

**DÉPASSEMENT** Le résultat se trouve hors des limites gérées par la calculatrice :

En mode décimal, limites  $\ge 1 \times 10^{100}$  ou  $\le 1 \times 10^{100}$ .

**DOMAINE** Vous avez spécifié un argument de fonction hors de la plage valide. Par exemple :

- Pour  $\lceil \sqrt[x]{\ } \rceil$  : x=0 ; y<0 et x n'est pas un entier impair.
- Pour  $v^x$  :  $v=0$  et  $x=0$  ;  $v<0$  et x n'est pas un entier.
- Pour  $\sqrt{-1}$ .  $x < 0$ .
- Pour  $\tan x = 90^\circ, -90^\circ, 270^\circ, -270^\circ, 450^\circ, \text{ etc.}$
- Pour  $\lceil \sin^{-1} \rceil$  ou  $\lceil \cos^{-1} \rceil$  :  $\lceil x \rceil > 1$ .

**StatsOn: N O** La calculatrice vous demande si vous voulez entrer dans le module Stat si vous avez appuyé sur Stats Call, Données ou Stats Offl sans avoir activé le mode Stats

**StatsOff: O N** La calculatrice vous demande si vous souhaitez quitter le module Stat si vous avez appuyé sur une fonction qui n'est pas disponible (par exemple [OP<sub>1</sub>] ou [OP<sub>2</sub>]) quand le mode **STAT** est actif.

**DONNÉES** Vous avez appuyé sur **Stats Call** sans avoir précédemment entré de données.

**EFFECTIF** Les valeurs entrées en **EFF** dépassent la capacité mémoire de la TI-Collège. Ce message d'erreur s'affiche uniquement lorsque la fréquence est négative.

**MÉM EFFACÉE** Message

## **En cas de problème**

Relisez les instructions pour vous assurer que les calculs ont été effectués selon la bonne méthode.

Appuyez simultanément sur <sup>[ON]</sup> et **[ANNUL]**. Ceci a pour effet d'effacer tout le contenu de la mémoire et tous les réglages. Le message **MÉM EFFACÉE** s'affiche.

Contrôlez la pile pour vous assurer qu'elle est neuve et bien installée.

Remplacez la pile si :

- **FON** ne met pas la calculatrice sous tension ou
- l'écran s'efface ou
- les résultats obtenus sont inattendus.

## **Remplacement de la pile**

Enlevez le couvercle de protection et tournez la TI-Collège face vers le bas.

- A l'aide d'un petit tournevis, retirez les vis au dos du boîtier.
- En partant du bas, séparez délicatement l'avant de l'arrière. **Attention** : Veillez à n'endommager aucune pièce interne.
- A l'aide du petit tournevis (si nécessaire), enlevez la pile usagée et remplacez-la par une pile neuve. Installez la pile en respectant la polarité (+ et -). **Attention** : Evitez tout contact avec les autres composants de la TI-Collège pendant le remplacement de la pile.
- Si nécessaire, appuyez simultanément sur **ON** et **ANNUL** pour réinitialiser la calculatrice (efface la mémoire et tous les réglages et affiche le message **MÉM EFFACÉE**).
- Débarrassez-vous immédiatement des piles usagées, suivant les recommandations d'usage. Ne les laissez pas à portée des enfants.

### **Informations sur les services et la garantie TI**

### **Informations sur les produits et les services TI**

Pour plus d'informations sur les produits et les services TI, contactez TI par e-mail ou consultez la page principale des calculatrices TI sur le world-wide web.

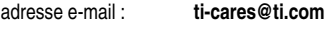

adresse internet : **education.ti.com**

### **Informations sur les services et le contrat de garantie**

Pour plus d'informations sur la durée et les termes du contrat de garantie ou sur les services liés aux produits TI, consultez la garantie fournie avec ce produit ou contactez votre revendeur Texas Instruments habituel.